**Oracle® Hospitality BellaVita** Application Translation Release 2.7

September 2015

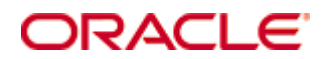

Copyright © 1987, 2015, Oracle and/or its affiliates. All rights reserved.

This software and related documentation are provided under a license agreement containing restrictions on use and disclosure and are protected by intellectual property laws. Except as expressly permitted in your license agreement or allowed by law, you may not use, copy, reproduce, translate, broadcast, modify, license, transmit, distribute, exhibit, perform, publish, or display any part, in any form, or by any means. Reverse engineering, disassembly, or decompilation of this software, unless required by law for interoperability, is prohibited.

The information contained herein is subject to change without notice and is not warranted to be error-free. If you find any errors, please report them to us in writing.

If this software or related documentation is delivered to the U.S. Government or anyone licensing it on behalf of the U.S. Government, then the following notice is applicable:

U.S. GOVERNMENT END USERS: Oracle programs, including any operating system, integrated software, any programs installed on the hardware, and/or documentation, delivered to U.S. Government end users are "commercial computer software" pursuant to the applicable Federal Acquisition Regulation and agency-specific supplemental regulations. As such, use, duplication, disclosure, modification, and adaptation of the programs, including any operating system, integrated software, any programs installed on the hardware, and/or documentation, shall be subject to license terms and license restrictions applicable to the programs. No other rights are granted to the U.S. Government.

This software or hardware is developed for general use in a variety of information management applications. It is not developed or intended for use in any inherently dangerous applications, including applications that may create a risk of personal injury. If you use this software or hardware in dangerous applications, then you shall be responsible to take all appropriate fail-safe, backup, redundancy, and other measures to ensure its safe use. Oracle Corporation and its affiliates disclaim any liability for any damages caused by use of this software or hardware in dangerous applications.

Oracle and Java are registered trademarks of Oracle and/or its affiliates. Other names may be trademarks of their respective owners.

Intel and Intel Xeon are trademarks or registered trademarks of Intel Corporation. All SPARC trademarks are used under license and are trademarks or registered trademarks of SPARC International, Inc. AMD, Opteron, the AMD logo, and the AMD Opteron logo are trademarks or registered trademarks of Advanced Micro Devices. UNIX is a registered trademark of The Open Group.

This software or hardware and documentation may provide access to or information on content, products, and services from third parties. Oracle Corporation and its affiliates are not responsible for and expressly disclaim all warranties of any kind with respect to third-party content, products, and services. Oracle Corporation and its affiliates will not be responsible for any loss, costs, or damages incurred due to your access to or use of third-party content, products, or services.

# **Contents**

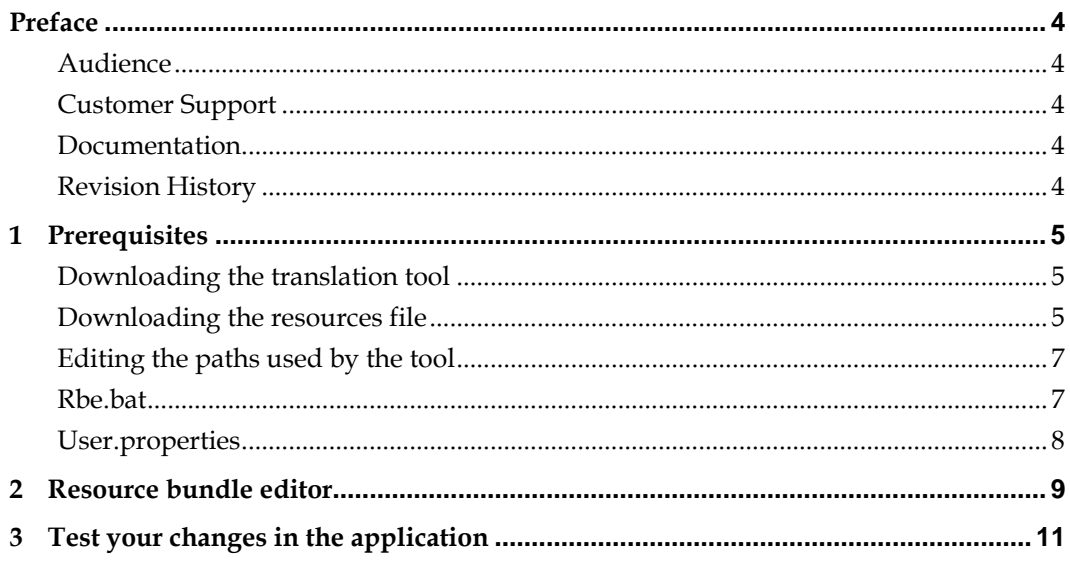

### **Preface**

<span id="page-3-0"></span>This document has been created to provide guidelines to the Application Translation for BellaVita. It explains the steps for downloading and editing the translation tool, the resources file, furthermore the resource bundle editor and testing.

#### <span id="page-3-1"></span>**Audience**

This document is intended for system administrators and support familiar with BellaVita.

### <span id="page-3-2"></span>**Customer Support**

To contact Oracle Customer Support, access My Oracle Support at the following URL:

#### [https://support.oracle.com](https://support.oracle.com/)

When contacting Customer Support, please provide the following:

- **Product version and program/module name**
- Functional and technical description of the problem (include business impact)
- Detailed step-by-step instructions to re-create
- Exact error message received
- Screen shots of each step you take

#### <span id="page-3-3"></span>**Documentation**

<span id="page-3-4"></span>Oracle Hospitality product documentation is available on the Oracle Help Center at <http://docs.oracle.com/en/industries/hospitality/>

#### **Revision History**

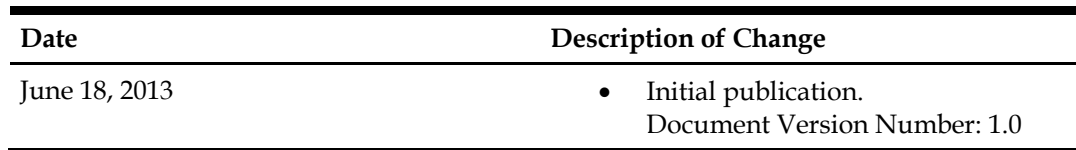

## **1 Prerequisites**

<span id="page-4-0"></span>To work with the following tools you need to have a test environment with BellaVita installed, and the desired language to be installed on the environment.

#### <span id="page-4-1"></span>**Downloading the translation tool**

The resource bundle editor is found on our distribution server: <http://bellavita.defsys.ch/bellavita/pblc/tools/> **login: bellavita/bricnam**

Once you downloaded this – it has to be extracted on the BellaVita environment:

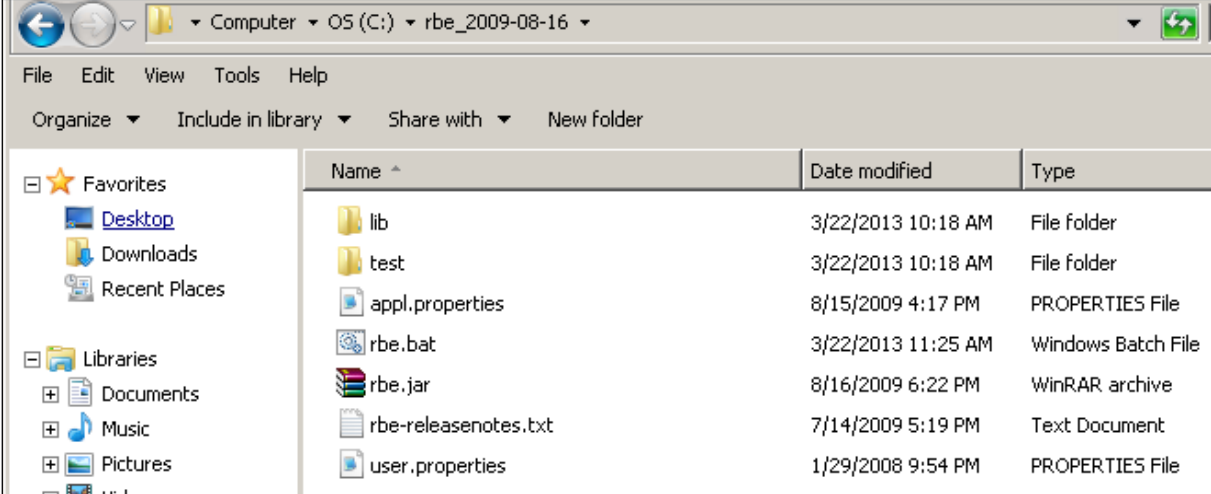

#### <span id="page-4-2"></span>**Downloading the resources file**

needed will be resource-2.7.0.3.zip

The translation files can be found on our partner website: <http://bellavita.microsdc.com/bellavita/partner/translation/> same login as above. Select the file with the correct version. Currently the official release is 2.7.0.2, the translation files

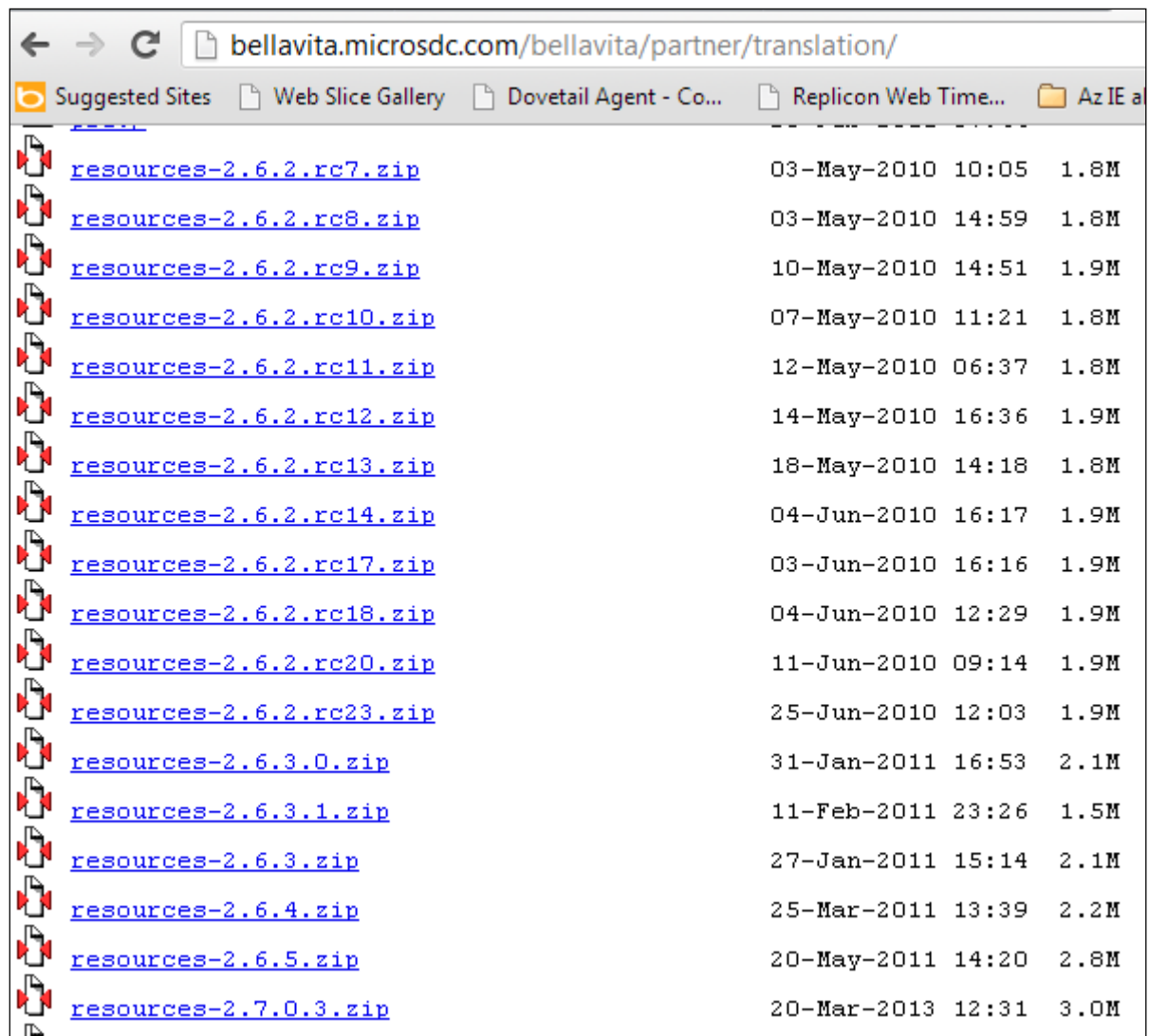

Extract the file in the extracted folder of the resource bundle editor in a new folder, such as resources\_to\_be\_translated.

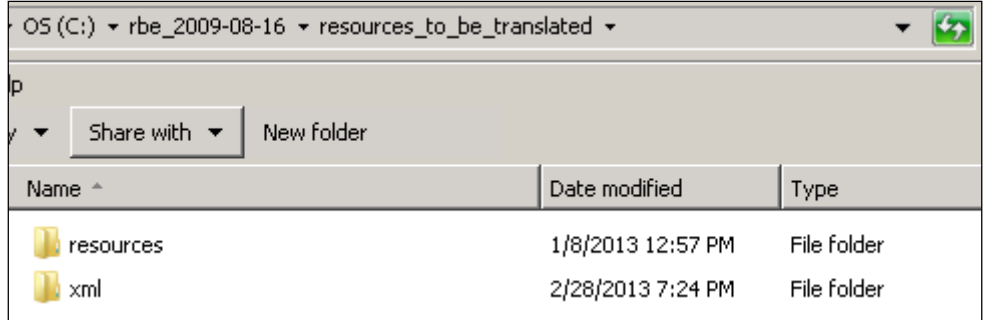

#### <span id="page-6-0"></span>**Editing the paths used by the tool**

#### <span id="page-6-1"></span>**Rbe.bat**

Edit the rbe.bat and uncomment the java path lines:

```
rbe.bat - Notepad
File Edit Format View Help
∣@echo off
: You might want to take a look at 'user.properties'.
|setlocal
set JAVA_HOME=C:\BellaVita\bellavita\jre1.6<br>set PATH=%JAVA_HOME%\bin;%PATH%
set cls=rbe.jar
FOR /r ./lib %%× IN (*.jar *.zip) DO CALL :cp "%%×"
start javaw –cp %cls% ch.cid.rbe.ResourceBundleEditor user.properties
if not errorlevel 1 goto end
echo This editor requires java 1.5<br>echo This editor requires java 1.5<br>echo It was started with this jre version:
java –version
echo You may want to adapt and uncomment the 2 JAVA_HOME lines above
echo Make shure you have jre 1.5 installed
pause
goto end
: cpset cls=%cls%;%1|
:end
endlocal
```
Set JAVE\_HOME should point to the bellavita\jre1.6 directory

Set PATH should be uncommented (remove : from the beginning of the line)

#### <span id="page-7-0"></span>**User.properties**

Edit the user.properties file to point to the resourced to be translated.

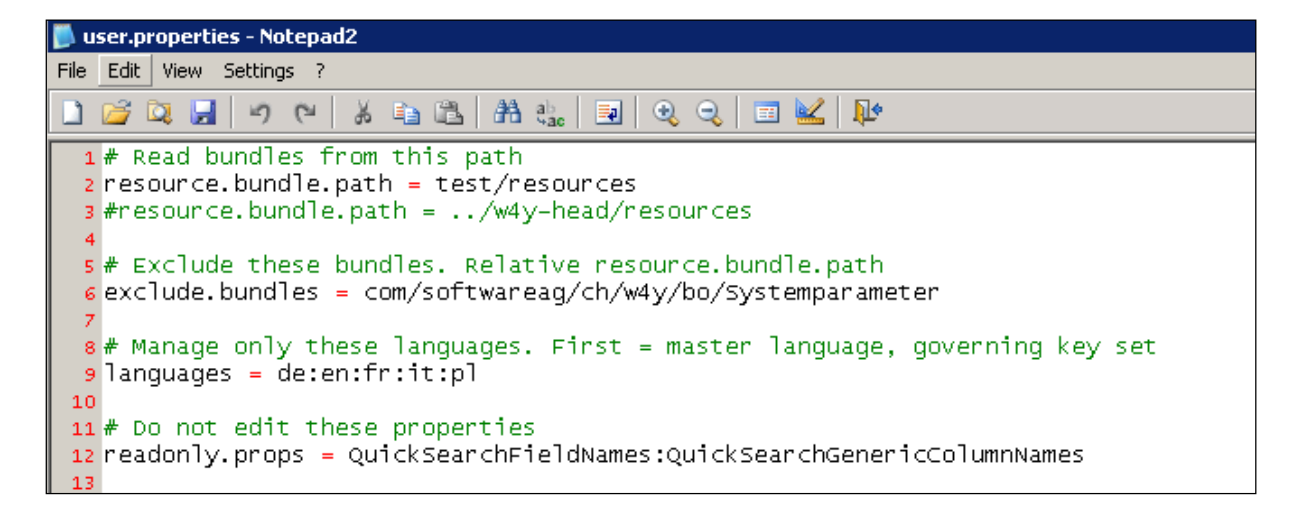

Resource.bundle.path points to the test directory in the rbe folder by default, change it to the resources to be translated folder by changing the path to:

resource.bundle.path = resources\_to\_be\_translated

languages will display the columns to be translated. To ease your work, change it to show English and your language. For Finnish translation, it should look like this: languages = en:fi

Once the changes are done, the tool can be started by double clicking on rbe.bat

## **2 Resource bundle editor**

<span id="page-8-0"></span>At the bottom of the screen you see the path of the resources files and the languages selected.

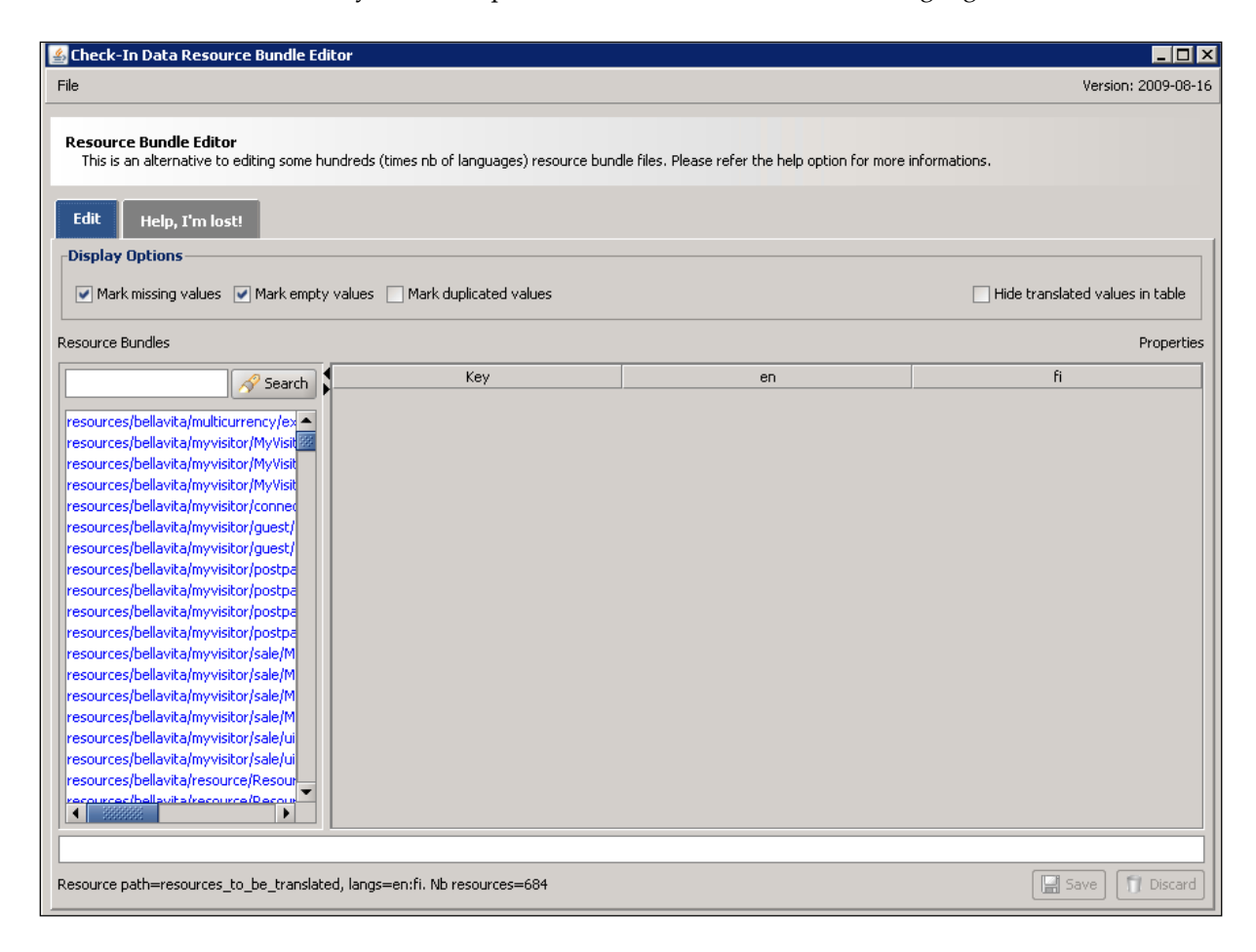

Blue highlights the items where translation is missing.

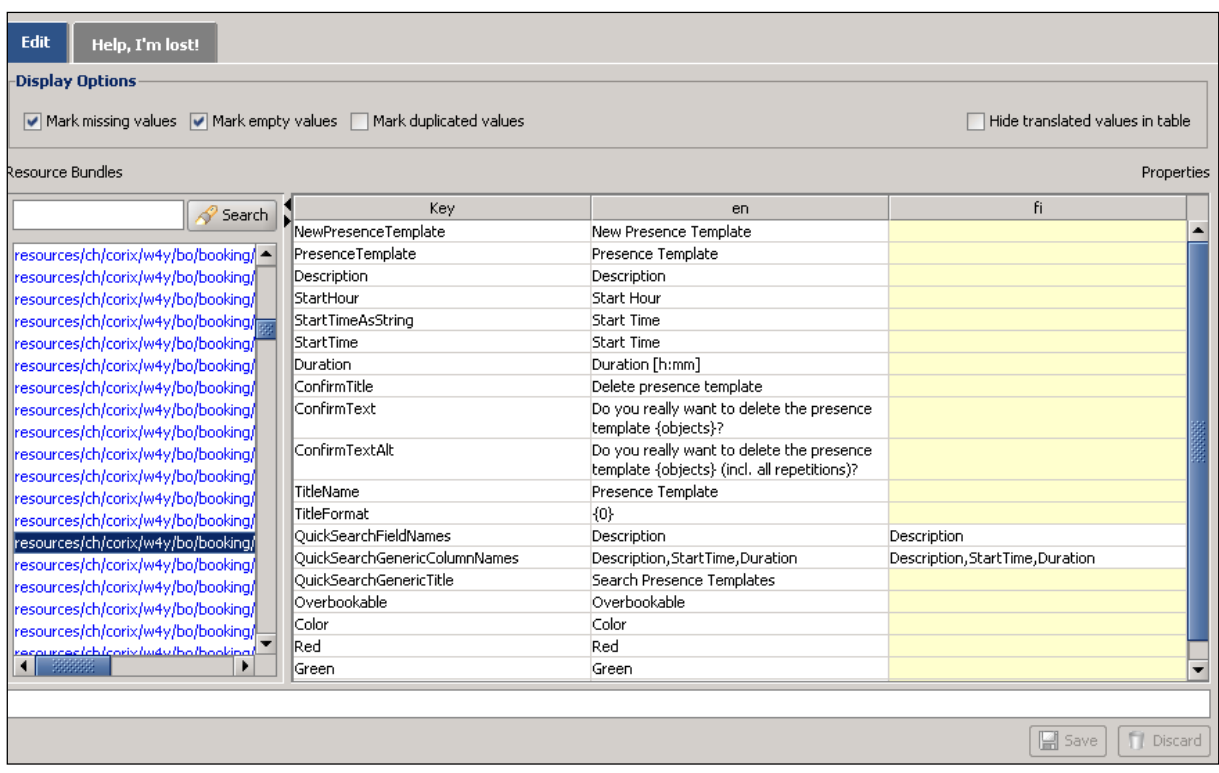

The yellow gaps highlight the missing values. You can also hide the already translated rows by clicking on the "Hide translated values in table" checkbox.

Go through the items and save your changes as you go along.

Some further help using the resource bundle editor can be found on the "Help I'm lost" tab. Just click on it.

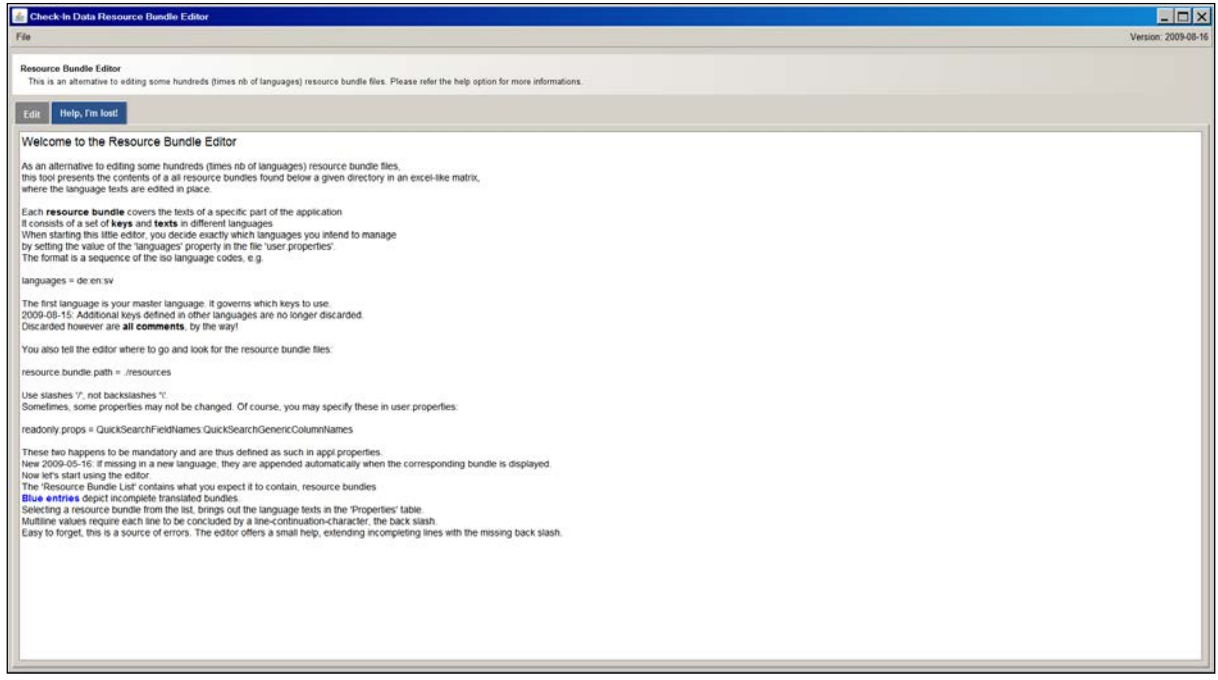

# <span id="page-10-0"></span>**3 Test your changes in the application**

If you would like to see / test your translation results in your own BV environment before sending them to the BellaVita team, you will need to create the jar file of the resources translated.

Copy the contents of resources\_to\_be\_translated folder to deployment/resources.

Go to command prompt and run the following in the deployment directory

ant resources.jar

```
c:\BellaVita\deployment>ant resources.jar
             1 file(s) copied.
Buildfile: c:\BellaVita\deployment\build.xml
resources.jar:<br>
(unzip] Expanding: c:\BellaVita\bellavita\lib\resources.jar into c:\BellaVita\deployment\_tmp_<br>
[echol Packing resources from directory ./resources into ./resources.jar ...<br>
[copyl Copying 22D4 files to c:\
BUILD SUCCESSFUL
```
Copy the new created resources.jar file from your deployment directory to the bellavita/lib directory (replace the existing one).

Make sure you have a backup of the original resources.jar file. You will have to stop BellaVitaOpenJMS and Bellavita\_Server service while you change the resources.jar file.

Once you have completed the translation and testing: To see it in the next official version - Send the translated result (resources\_to\_be\_translated folder) to the BellaVita team ([bellavitasupport@micros.com](mailto:bellavitasupport@micros.com)) for inclusion in the official releases.